**نکات قابل توجه براي ورود به پروفایل شخصی عضو (دانشجو) در نرم افزار کتابخانه سیمرغ (شماره عضویت هر عضو ،شماره دانشجویی است)**

**ورود به پروفایل شخصی خود در نرم افزار کتابخانه** :هر عضو جهت ورود به نرم افزار کتابخانه به منظور استفاده از سرویس هاي امانت (تمدید، رزرو، درخواست نگهداري، مشاهده وضعیت خود و اسناد در امانت یا تاخیري) در پروفایل شخصی

لازم است که ابتدا به نشانی اینترنتی دانشگاه سمنان جهت دسترسی به نرم افزار سیمرغ http://simorgh.semnan.ac.ir و

ZZANI I TR تمديد كتاب

یا **سایت کتابخانه مرکزي و مرکز اسناد دانشگاه** سمنان به نشانی [ir.ac.semnan.lib://http](http://lib.semnan.ac.ir/) **منوي** مراجعه نموده، سپس طبق شکل زیر عمل نماید.

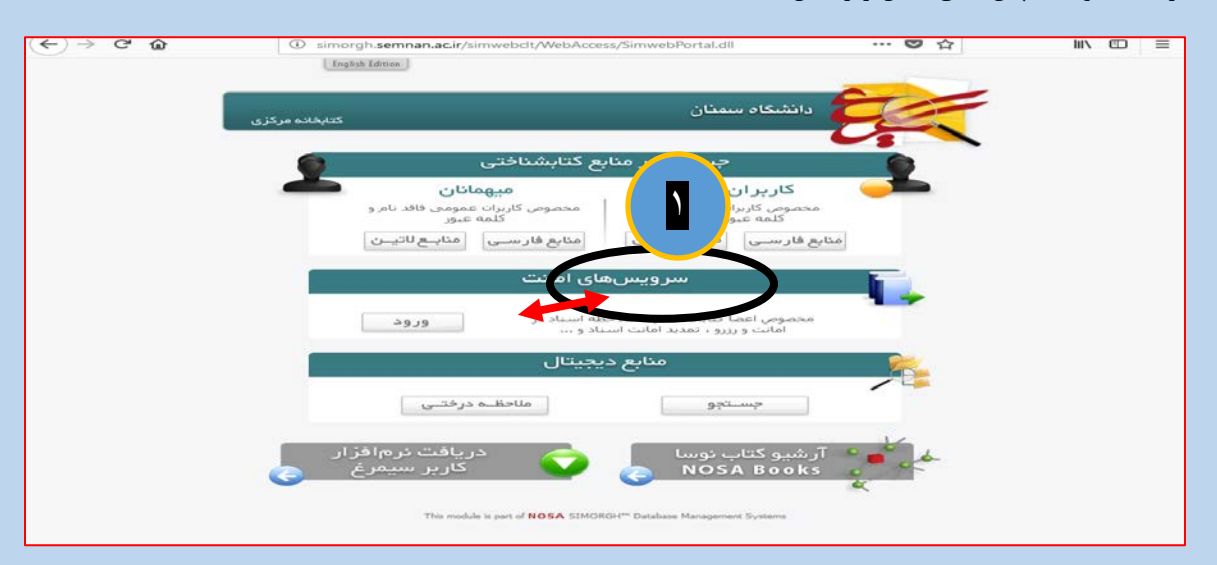

**با کلیک روي گزینه ورود (شکل بالا) وارد صفحه زیر می شوید**

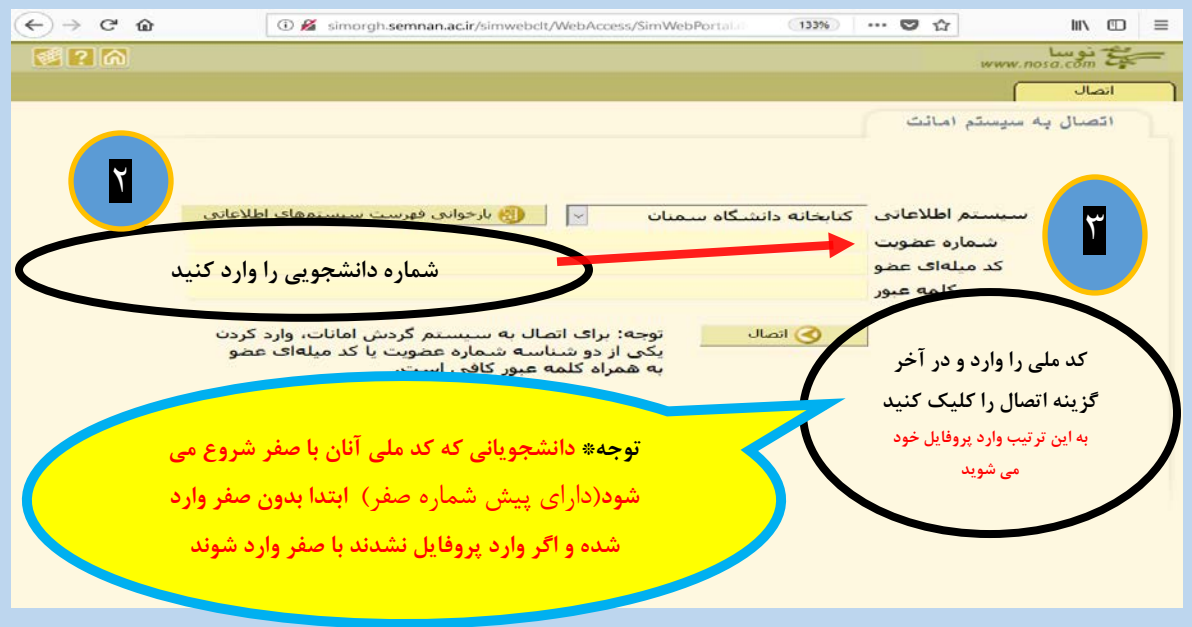